# 入札参加資格に係る変更申請の取扱い

令和6年3月 28 日

高知県庁土木政策課

令和6年4月1日以降における、入札参加資格に変更があった場合の変更申請の取扱いにつ いて、以下のとおり「県内建設」「県外建設」「県内測量・建設コンサルタント等業務」「県外測量・ 建設コンサルタント等業務」ごとにまとめましたので、入札参加資格に変更が生じた場合には、 こちらを参考に変更申請を行ってください。

また、入札参加資格申請の共同受付を開始したことから、令和6年4月1日以降、高知県入札 参加資格共同電子申請システムで変更申請を行うことで、入札参加資格を保有している市町 村に対しても一括で変更申請を行うことが可能になります。

※ 入札参加資格申請後、令和6年3月 31 日までの間に入札参加資格審査申請事項に関する 変更があった場合も、必ず確認してください。

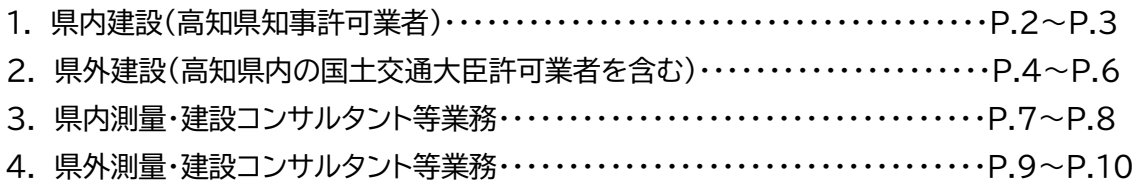

【参考】

高知県建設工事競争入札参加資格審査要綱 第5条

高知県建設工事競争入札(高知県外に主たる営業所を有する建設業者)参加資格審査要綱 第6条 高知県測量、建設コンサルタント等業務競争入札参加資格審査要綱 第6条

# 1. 県内建設(高知県知事許可業者)

### 【建設業許可に関する変更(廃業を含む)があったとき】

以下、(1)または(2)により、30 日以内に届け出る必要があります。

- ⑴ 様式 22 号の2または廃業届を高知県庁土木政策課建設業振興担当に2部提出する
- ⑵ 建設業許可電子申請システムから届出を行う
	- → https://prod.jcip.mlit.go.jp/TO/TO00001 (国土交通省)

入札参加資格のうち建設業許可に関する変更の例

- ① [商号または名称](https://prod.jcip.mlit.go.jp/TO/TO00001)
- ② 代表者
- ③ 所在地
- ④ 郵便番号
- ⑤ 電話番号
- ⑥ 許可業種の廃業
- ※ 上記事項に係る届出があった場合、自動的に入札参加資格内容も書き換わりますので、 入札参加資格申請システムにおける特段の対応は不要です。

※ 入札参加資格申請後、令和6年3月 31 日までの間に建設業許可に関する変更があった場 合で、既に⑴⑵のいずれかの届出を完了している事業者においても、入札参加資格申請シス テムにおける特段の対応は不要です。

## 【建設業許可以外の事項に関する変更があったとき】

・ 高知県入札参加資格共同電子申請システム(以下、「入札参加資格申請システム」という。) から変更申請を行う(ログインは https://shinsei.pref.kochi.lg.jp/portal/ )

・ ログイン後、変更があった箇所について、変更後の内容を入力し変更申請をしてください。

建設業許可以外の事項に関する変更の例

- ① 消費税の課税・免税 【項番 13】
- ② FAX 番号 【項番 14】
- ③ メールアドレス 【項番 15~項番 16】
- ④ 年間委任に関する事項 【項番 23~項番 34】
- ⑤ 会社法上の親会社・子会社関係、役員の兼任 【項番 35~項番 57】

※ 入札参加資格申請後、令和6年3月 31 日までの間に建設業許可以外の事項に関する変更 があった場合も変更申請を行ってください!

# その他

※ 廃業を伴わず、全て(または一部)の申請先に係る入札参加資格を取り下げる場合、「営業 所・申請業種選択」画面にて、全て(または一部)の申請先の入札参加資格申請業種のチェック を外してください。

※ 許可換えがあった場合は、新たに ID、PW を付与する必要がありますので、土木政策課ま でご連絡ください。

# 2. 県外建設(高知県内の国土交通大臣許可業者を含む)

### 【入札参加資格審査申請事項に関する変更があったとき】

・ 入札参加資格申請システムから変更申請を行う (ログインは https://shinsei.pref.kochi.lg.jp/portal/ )

・ ログイン後、変更があった箇所について、変更後の内容を入力し変更申請をしてください。

入札参加資格審査申請事項に関する変更の例 商号または名称 【項番7】 代表者名 【項番8~項番9】 所在地 【項番 10】 郵便番号 【項番 11】 電話番号 【項番 12】 消費税の課税・免税 【項番 13】 FAX 番号 【項番 14】 メールアドレス 【項番 15~項番 16】 年間委任に関する事項 【項番 22~項番 33】 ⑩ 廃業等に伴う入札参加資格の辞退 【項番 33】 ⑪ 会社法上の親会社・子会社関係、役員の兼任 【項番 34~項番 49】

※ ⑨で委任状記載事項が変更になった場合、【委任状】や【様式 13 号】(受任者が変更された 場合)の差し替えが必要です。様式 13 号は許可行政庁が受付したものを提出してください。 ※ 押印は委任者・受任者双方のものが必要です。

|!!注意!!|

①②③④⑤⑨⑩(⑨については従たる営業所の情報)に変更があった場合、まずは許可行政 庁に届出をしてください。

その後、当該届出内容が入札参加資格申請システムに連携され、自動的に変更されます(反 映は最低でも、届出が受理されてから2週間ほど要します)

ただし、入札参加資格申請システムの画面上で届出内容が反映されていても、別途、変更申 請をしなければ申請先自治体が管理している情報が更新されません !!

そのため、入札参加資格申請システムにログインのうえ、①②③④⑤⑨(◎については従 たる営業所の情報)の<mark>届出内容が反映されていることを確認し、必ず変更申請を行ってくだ</mark> さい!!!

### ※ 入札参加資格申請後、令和6年3月 31 日までの間に入札参加資格審査申請事項に関する 変更があった場合も変更申請を行ってください!

### ※ 「変更申請」とはいうものの、変更内容の入力を要するものではありません。内容を確認し、 そのまま申請ボタンを押してください。

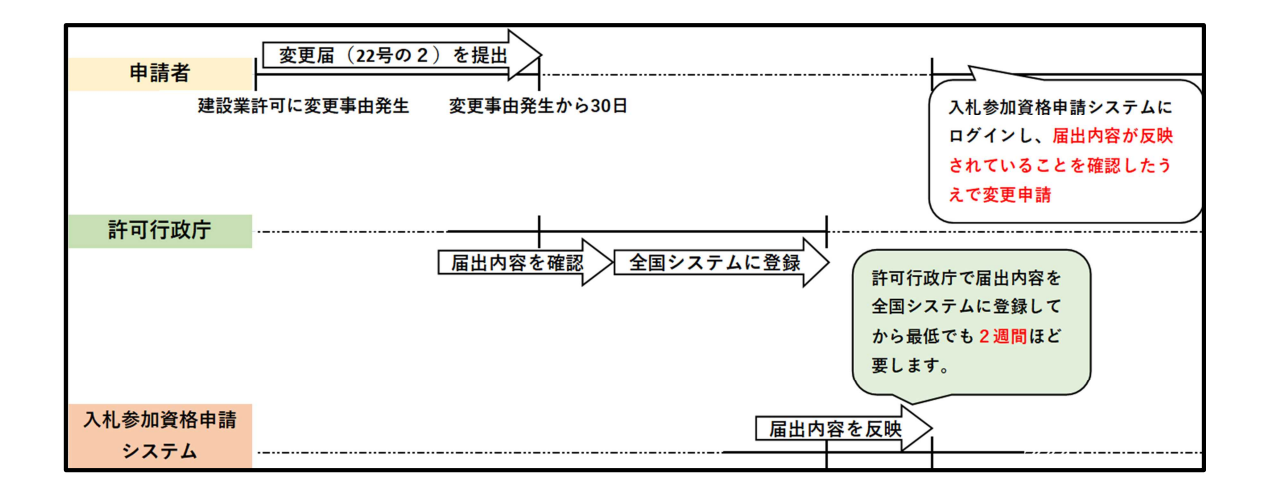

#### ケース1:本社の代表者が変更になった場合で、支店等に年間委任を行っている場合

- ⑴ 許可行政庁に代表者の変更を届出
- ⑵ 許可行政庁にて届出内容を確認
- ⑶ 届出内容が入札参加資格申請システムに反映(最短でも届出が受理されてから2週間ほど)
- (4) 入札参加資格申請システムにログインし、届出内容が反映されていることを確認したうえ で【委任状】の差し替えを行い、変更申請をする

### ケース2:本社の代表者が変更になった場合で、年間委任を行っていない場合

- ⑴ 許可行政庁に代表者の変更を届出
- ⑵ 許可行政庁にて届出内容を確認
- ⑶ 届出内容が入札参加資格申請システムに反映(最短でも届出が受理されてから2週間ほど)
- ⑷ 入札参加資格申請システムにログインし、届出内容が反映されていることを確認したうえ で、そのまま変更申請をする

※ ⑨で委任先の変更、追加がある場合には以下を確認のうえ、変更申請を行ってください。

#### ⑴ 委任先を変更する場合

「営業所・申請業種選択」画面にて、変更後の委任先情報を入力して申請してください。

⑵ 委任先を新たに追加する場合

「申請・委任先選択」画面で「全委任」を選択し、「営業所・申請業種選択」画面にて新たに委任 する営業所の情報を入力して申請してください。

※ 申請業種については既に認定されている業種の範囲内のみとなります。

# その他

※ 許可業種の廃業の際は上記同様、許可行政庁に届出をしたのち、入札参加資格申請システ ム「営業所・申請業種画面」にて、該当の許可業種が選択できない状態になっていることを確認 し、変更申請をしてください。

※ 廃業を伴わず、全て(または一部)の申請先に係る入札参加資格を取り下げる場合「申請・ 委任先選択」画面ではなく、「営業所・申請業種選択」画面にて、全て(または一部)の申請先の 入札参加資格申請業種のチェックを外してください。

※ 許可換えがあった場合は、新たに ID、PW を付与する必要がありますので、土木政策課ま でご連絡ください。

# 3. 県内測量・建設コンサルタント等業務

## 入札参加資格審査申請事項に関する変更があったとき

・ 入札参加資格申請システムから変更申請を行う (ログインは https://shinsei.pref.kochi.lg.jp/portal/ )

・ ログイン後、変更があった箇所について、変更後の内容を入力し変更申請をしてください。

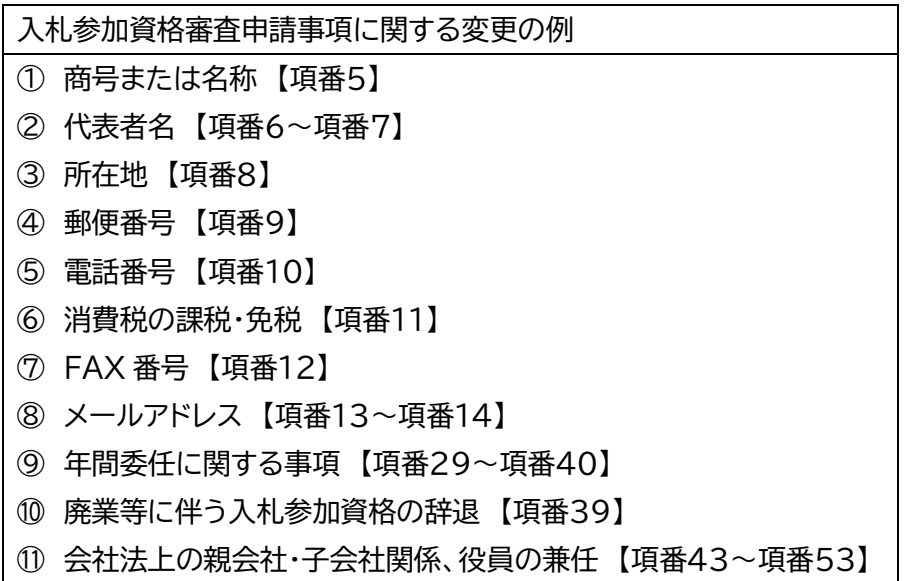

①②③に変更があった場合には、変更内容が反映されている【商業登記簿謄本】を【項番 23】 に添付したうえで、変更後の内容を入力して変更申請をしてください。

⑩について、登録の削除等によるものの場合、それが確認出来る資料(登録消除通知等)を 添付したうえで、「基本情報入力」画面にて登録の☑を外し、「営業所・申請業種選択」画面にて、 該当の入札参加資格申請業種の☑が外れていることを確認し、変更申請をしてください。

※ 入札参加資格申請後、令和6年3月 31 日までの間に入札参加資格審査申請事項に関する 変更があった場合も変更申請を行ってください!

※ 技術職員に係る変更申請は不要です。

※ ⑨で委任先の変更、追加がある場合には以下を確認のうえ、変更申請を行ってください。

#### ⑴ 委任先を変更する場合

「営業所・申請業種選択」画面にて、変更後の委任先情報を入力し、委任状を添付して申請し てください。

#### ⑵ 本社から支店に委任を新たにする場合

「申請・委任先選択」画面で「全委任」を選択し、「営業所・申請業種選択」画面にて新たに委任 する営業所の情報を入力し、委任状を添付して申請してください。

※ 申請業種については既に申請している業種の範囲内のみとなります。

# その他

※ 登録の削除等を伴わず、全て(または一部)の申請先に係る入札参加資格を取り下げる場 合「申請・委任先選択」画面ではなく、「営業所・申請業種選択」画面にて、全て(または一部)の 申請先の入札参加資格申請業種のチェックを外してください。

# 4. 県外測量・建設コンサルタント等業務

## 入札参加資格審査申請事項に関する変更があったとき

・ 入札参加資格申請システムから変更申請を行う (ログインは https://shinsei.pref.kochi.lg.jp/portal/ )

・ ログイン後、変更があった箇所について、変更後の内容を入力し変更申請をしてください。

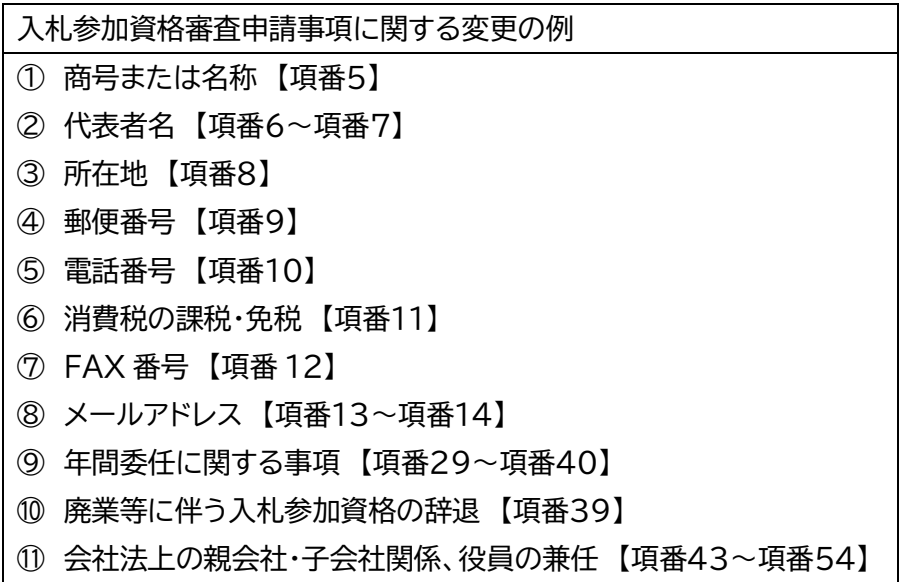

①②③に変更があった場合には、変更内容が反映されている【商業登記簿謄本】を【項番 23】 に添付したうえで、変更後の内容を入力して変更申請をしてください。

⑩について、登録の削除等によるものの場合、それが確認出来る資料(登録消除通知等)を 添付したうえで、「基本情報入力」画面にて登録の☑を外し、「営業所・申請業種選択」画面にて、 該当の入札参加資格申請業種の☑が外れていることを確認し、変更申請をしてください。

※ 入札参加資格申請後、令和6年3月 31 日までの間に入札参加資格審査申請事項に関する 変更があった場合も変更申請を行ってください!

※ ⑨で委任先の変更、追加がある場合には以下を確認のうえ、変更申請を行ってください。

#### ⑴ 委任先を変更する場合

「営業所・申請業種選択」画面にて、変更後の委任先情報を入力し、委任状を添付して申請し てください。

### ⑵ 本社から支店に委任を新たにする場合

「申請・委任先選択」画面で「全委任」を選択し、「営業所・申請業種選択」画面にて新たに委任 する営業所の情報を入力し、委任状を添付して申請してください。

※ 申請業種については既に申請している業種の範囲内のみとなります。

## その他

※ 登録の削除等を伴わず、全て(または一部)の申請先に係る入札参加資格を取り下げる場 合「申請・委任先選択」画面ではなく、「営業所・申請業種選択」画面にて、全て(または一部)の 申請先の入札参加資格申請業種のチェックを外してください。